# **ВЕЛОЭРГОМЕТР ГОРИЗОНТАЛЬНЫЙ FitLux 5100**

# ВАЖНОЕ ПРИМЕЧАНИЕ:

Вес пользователя ограничен 150 кг.

1 Прежде чем приступить к тренировкам посоветуйтесь с вашим лечащим врачом.

2 Проверьте, надежно ли закреплены все узлы тренажера и все болтовые соединения.

3 Не эксплуатируйте тренажер в условиях повышенной влажности. Неисправности вызванные этим факторам не подлежат гарантийному обслуживанию.

- 4 Рекомендуется бегать в спортивной обуви и одежде.
- 5 Не начинайте тренировки менее чем 40-50 минут после приема пищи.

6 Перед тренировкой делайте разминку.

- 7 Лицам, с повышенным давлением следует проконсультироваться у врача.
- 8 Этот тренажер предназначен для эксплуатации только взрослыми людьми.
- 9 Пожилые люди, дети и инвалиды должны заниматься под присмотром.
- 10 Не вставляйте посторонние предметы в тренажер во избежание повреждения.

# **ИНСТРУКЦИЯ ПО ПОЛЬЗОВАНИЮ КОМПЬЮТЕРОМ**

Встроенный монитор отображает следующие параметры:

- Основные функции тренировки
- Тип выбранной программы
- Рабочие диапазоны выбранной программы

На компьютере имеется 6 кнопок, включая: START / STOP, ENTER, MODE, UP, DOWN и RECOVERY

START / STOP: Запускает или останавливает выбранную программу, а также сбрасывает параметры после удержания в течение 2 секунд.

ENTER: Выбор функции программ, ввод значений - пол, возраст, рост, вес, дистанция, ватты, ЧСС, калории, время.

Выбираемая функция должна мигать в ожидании ввода или подтверждения. Пожалуйста, обратите внимание, что не все функции могут быть выбраны в соответствии с выбранными типами программы.

MODE: смена режимов ОБОРОТЫ, СКОРОСТЬ, ДИСТАНЦИЯ, ОДОМЕТР, ВАТТЫ или КАЛОРИИ.

UP (▲): ВВЕРХ - Выбирает или увеличивает значения программ и вводимых параметров.

DOWN (▼): ВНИЗ - Выбирает или уменьшает значения программ и вводимых параметров.

RECOVERY: ВОССТАНОВЛЕНИЕ - запускает тест PULSE RECOVERY, степень восстановления ЧСС.

START – запуск тренировки с выбранными параметрами и настройками.

STOP – остановка тренировки и ввод новых значений.

PROGRAM ! 8 PROGRAM No: выбор номера желаемой программы.

LEVEL 18 LEVEL : выбор уровня

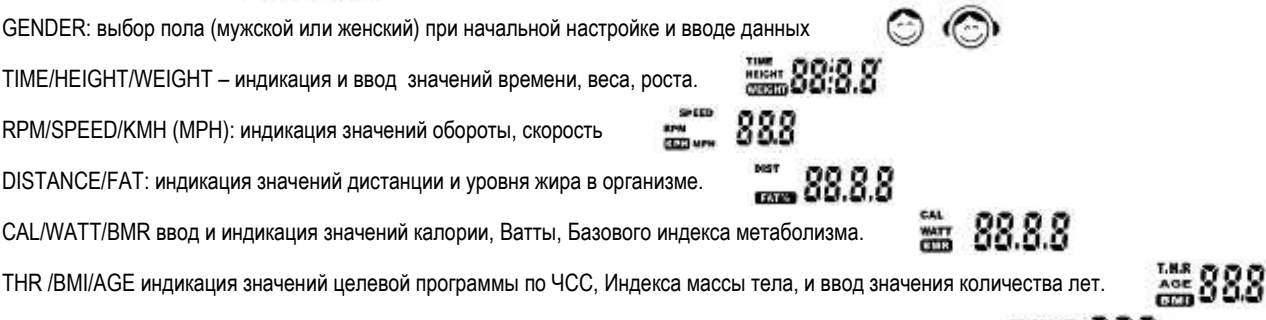

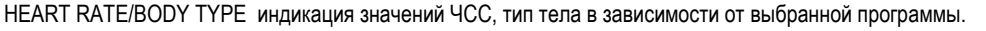

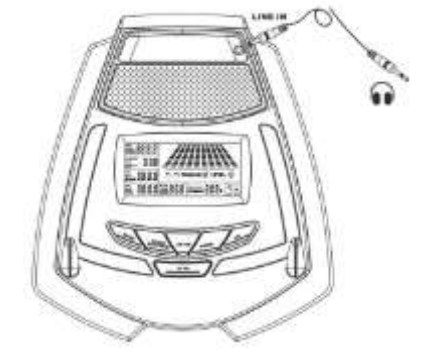

 $0000$ 

**Загрузка профилей:** Показан на дисплее, 10 рядов по 8 значений. Каждый столбец это 3 минуты тренировки (без изменения значения ВРЕМЕНИ), каждый столбик соответствует 2 уровням нагрузки.

#### **Вещи, которые вы должны знать перед тренировкой**

Значения и параметры, рассчитанные или измеренные компьютером предназначены для тренировки только с целью ознакомления но не для медицинских целей.

В компьютер заложены 16 прорграмм:

восстановления, включая 1 мануальную (ручную) программу и 6 предустановленных программ, 1 программа Body Fat, 4 программы Heart Rate Control (контроль ЧСС), 4 пользовательских программы и 1 программа восстановления пульса.

График программ:

Каждый столбец соответствует 3 минутам (по умолчанию), все столбцы в сумме составляют 30 мин. Если значение времени будет составлять например 40 минут, то значение одного столбца будет равно 4 минутам (40/10=4).

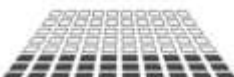

Program 1 (Manual)

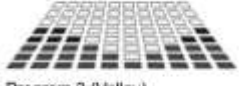

Program 3 (Valley)

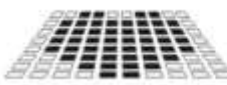

Program 9 (Target H.R.)

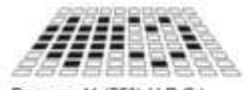

Program 11 (75% H.R.C.)

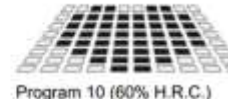

Program 4 (Fat Burn)

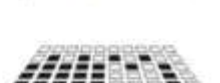

Program 12 (85% H.R.C.)

Program 15 (User Setting)

Program 13 (User Setting)

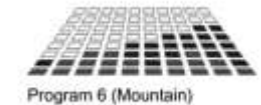

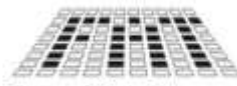

Program 8 (Body Fat)

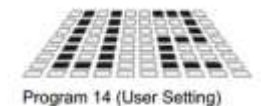

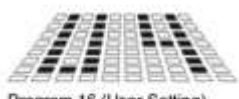

Program 16 (User Setting)

**Типы тела:**

Существует 9 типов тела в соответствии с % жировой массы

Тип 1 составляет от 5% до9%

Тип 2 составляет от 10% до 14%

- Тип 3 составляет от 15% до 19%
- Тип 4 составляет от 20% до 24%
- Тип 5 составляет от 25% до 29%
- Тип 6 составляет от 30% до 34%
- Тип 7 составляет от 35% до 39%
- Тип 8 составляет от 40% до 44%

Тип 9 составляет от 45% до 50%

BMR: Базальная Скорость метаболизма (Показатель базального метаболизма **BMR** - сокр. от Basal Metabolism Rate; биол. скорость основного обмена. ... Базальный метаболизм -**это** минимальное количество энергии, необходимое организму для обеспечения эффективной работы дыхательной, кровеносной, нервной систем, печени, почек и других органов.)

BMI Индекс массы тела. (англ. **BMI** - **body mass index** ) это величина, применяемая для оценки степени соответствия роста и массы человека и оценки массы тела (масса тела может быть нормальной, недостаточной, избыточной (ожирение). Индекс массы тела рассчитывается по формуле: масса (кг)/ рост<sup>2</sup>(м<sup>2</sup>).

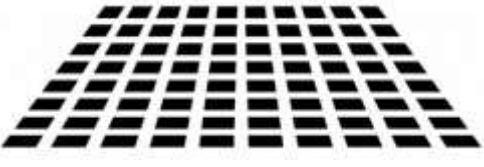

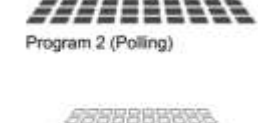

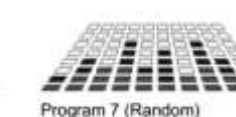

Program 5 (Ramp)

#### **Инструкции по эксплуатации**

4 типа программ:

1 Целевая программа времени: Устанавливает период времени для тренировки (За исключением программы 8)

2 Целевая программа расстояние: Установка определенного расстояния (за исключением программы 8)

3 Целевая программа на сжигание жира: Компьютер предлагает различные программы для разных типов людей с

различным соотношением жира в организме.

4 Программа контроля ЧСС (Heart Rate Control): контроль максимальных и минимальных значений пульса во время тренировки и кардиотренировка в «рабочей» зоне. (с помощью пульсовых сенсоров на руле или беспроводных датчиков).

#### Руководство по работе с программами:

ПРОГРАММА 1 представляет собой учебное пособие программы Нажмите "ENTER" для выбора времени, расстояния, калорий и количества лет, затем нажмите кнопку ▲ или ▼ для настройки значений. По умолчанию уровень соответсвует 6. После нажатия кнопки "START / STOP" начнется тренировка. Следите за пульсом во время тренировки, если пульс будет больше или равен целевому, значение пульса начнем мигать. Это является предупреждением. Следует замедлить тренировку или снизить уровень нагрузки. (макс. Пульс вычисляется по формуле220 – возраст).

## **Предустановленные программы:**

ПРОГРАММЫ со 2 по 7 являются предустановленными программами. Нажмите "ENTER" для выбора ВРЕМЕНИ, ДИСТАНЦИИ, КАЛОРИЙ и ВОЗРАСТА, затем нажмите ▲ или ▼ для настройки значений. Пользователи могут тренироваться с различным уровнем нагрузки в различных интервалах, как будет заложено в профиле. После нажатия кнопки "START / STOP" начнется тренировка и будет начато считывание ЧСС Следите за пульсом во время тренировки, если пульс будет больше или равен целевому, значение пульса начнем мигать. Это является предупреждением. Следует замедлить тренировку или снизить уровень нагрузки. (макс. Пульс вычисляется по формуле220 – возраст).

## **Программа сжигания жира.**

Программа 8 является специальной программой, предназначенной для расчета соотношения жира в теле пользователя и для работы с конкретным профилем пользователя с 9 различными типами телосложения, компьютер может генерировать 9 различных профилей. Нажмите "ENTER" для выбора ПОЛА, Роста, веса и возраста. Затем нажмите кнопку ▲ или ▼ для ввода значений. После этого нажмите кнопку "START / STOP" для расчета % жира в организме, при этом должен измеряться пульс, руки должны находиться на пульсовых датчиках.Если сигнала с датчиков не будет, то будет выдано сообщение об ошибке - "E3. Если это произойдет, нажмите кнопку "START / STOP" для повторного вычисления. После этого будут рассчитаны значения жира%, BMR, BMI, тип тела, все эти значения будут являться вашим профилем, который будет записан и использоваться далее в тренировках.

### **Программа контроля ЧСС:**

Программы с 9 по 12 - это программы контроля ЧСС. Выберите программу 9 и нажмите "ENTER", для выбора времени, расстояния, калорий и целевой ЧСС.В программах с 10 по 12, нажмите клавишу "ENTER", чтобы выбрать время, расстояние и возраст. Затем нажмите ▲ или ▼ для изменения значений. Пользователь может выполнять упражнение в течение периода времени или определенного расстояния (заданных ранее) с 60% от Макс ЧСС в Программе 10, 75% от Макс ЧСС в программе 11, и 85% от Mакс ЧСС в программе 12. После нажатия кнопки "START / STOP" поставьте руки на датчики пульса, компьютер автоматически будет регулировать уровень нагрузки в соответствии с определенным , установленным значением ЧСС. Если ЧСС ниже целевой заданной, нагрузка будет возрастать и наоборот, если целевое ЧСС выше заданного, то нагрузка будет уменьшаться.

#### **Пользовательские программы.**

Программы с 13 по 16 являются пользовательскими. Пользователи могут свободно редактировать значения времени, расстояния, возраста, калорий и уровень нагрузки в пределах 10 интервалов. Все установленные значения и профили будут сохранены в памяти после установки. Во время тренировки нагрузку можно менять в каждом интервале.

# Тест RECOVERY (Восстановления пульса):

Эта функция для проверки состояния восстановления пульса, и масштабируется от 1 до 6. (1 означает самое лучшее восстановление, 6 означает худшее восстановление). После окончания тренировки нажмите клавишу RECOVERY и положите обе руки на пульсовые датчики, начнется обратный отсчет 1 минуты, после чего будет показан результат теста.

## **Функция Акустических колонок.**

Этот компьютер включает в себя функцию колонок для подключения музыкального плеера (MP3, Ipod, мобильный телефон ... и т.д.) и выход подключения громкоговорителя для воспроизведения музыки.(через специальный кабель, который поставляется в комплекте).

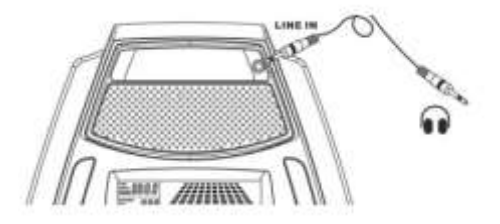

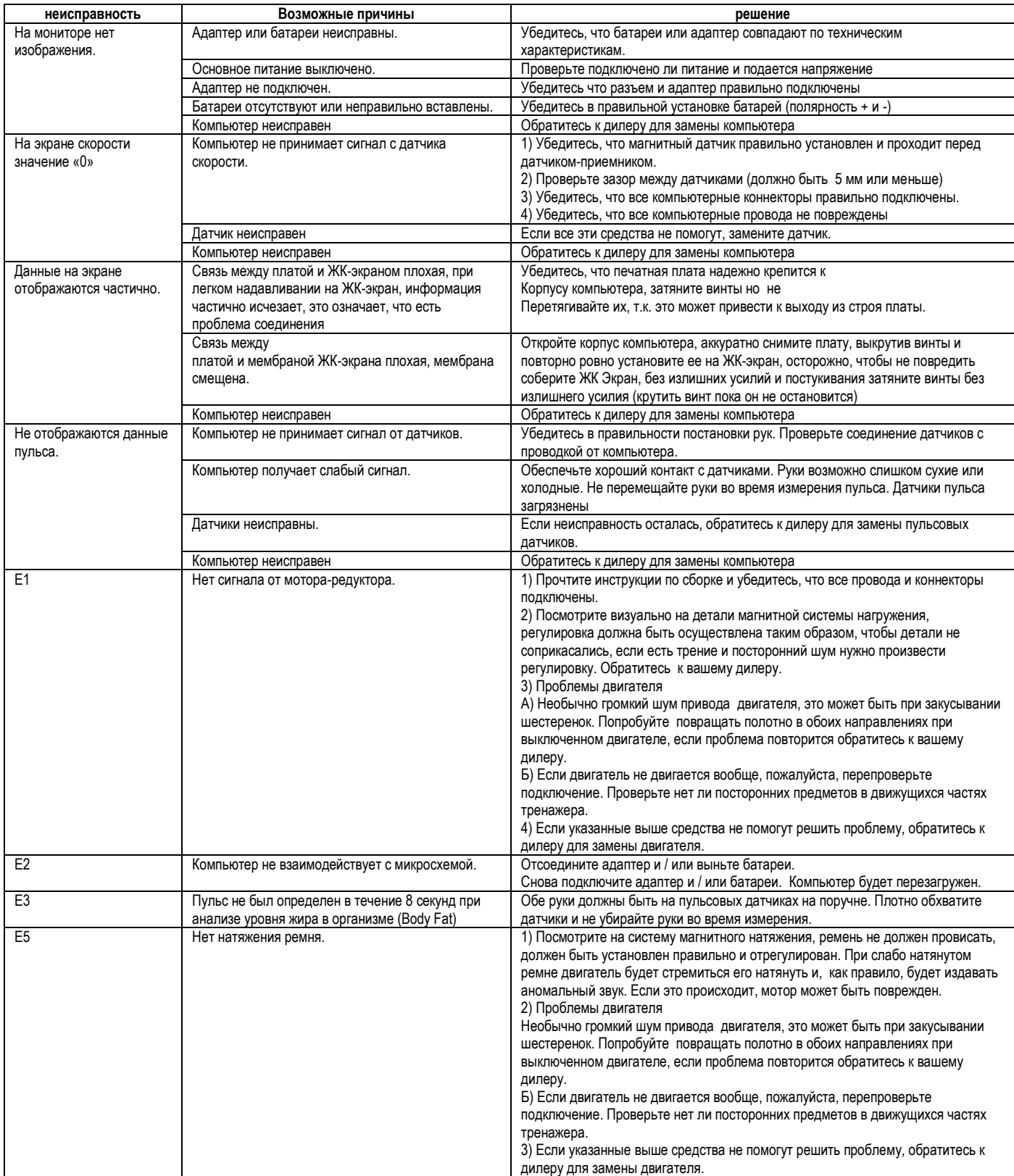